# **XPEDITER/TSO — Using Abend-AID**

### **General Questions**

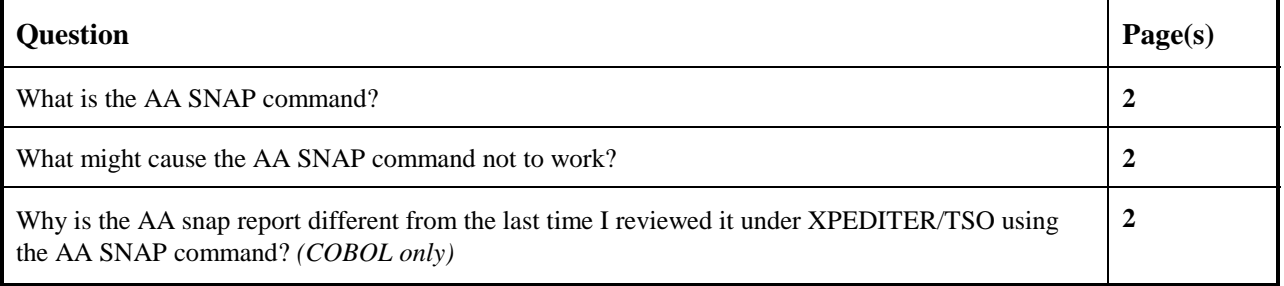

## **Functionality / Scenario Questions**

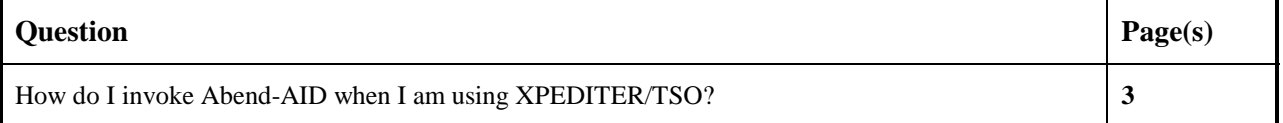

### **NOTE: The following examples apply to COBOL, PL/I, C and Assembler unless otherwise indicated.**

### **What is the AA SNAP command?**

The AA snap report displays an Abend-AID Snapshot report that contains context-sensitive diagnostic and analysis information about an abend. You can also issue the command when there is no abend to get status information on your DB2, IMS, or IDMS database, provided the Abend-AID support for those databases is installed.

### **What might cause the AA SNAP command not to work?**

The most common reason that the AA SNAP command does not work is that the Abend-AID loadlib has not been entered on the Test Session Load Libraries screen of the setup.

### **Why is the AA Snap report different from the last time I reviewed it under XPEDITER/TSO using the AA SNAP command?** *(COBOL only)*

The AA snap report is dependent upon the release of Abend-AID you are running, not the version of XPEDITER/TSO. Therefore, it is likely that a new release of Abend-AID has been installed.

### **How do I invoke Abend-AID when I am using XPEDITER/TSO?**

**1. Begin a new test of your program.**

```
 Profile: DEFAULT ------ XPEDITER/TSO - STANDARD (2.1) -----------------------
 COMMAND ===> [ENTER]
 COMMANDS: SEtup (Display Setup Menu)
 TEST SELECTION CRITERIA:
                 Program ===> CWXTCOB
             Entry Point ===>
             Load Module ===>
          Initial Script ===>
             Post Script ===>
             PARM String ===>
   File List/JCL Member ===> 'USERID.XPEDITER.V6R5M0.SAMPLIB(CWXTJCLC)'
    Code Coverage Test? ===> NO
   Is This a DB2 Test? ===> NO Plan ===> System ===> System ===> Test with XPEDITER+ ===> NO Qualified LU name ===>
   Test with XPEDITER+ ===> NO Press ENTER to process or enter END command to terminate
```
**Figure 1: Test Standard Screen**

#### **2. Begin program execution.**

```
 ------------------------- XPEDITER/TSO - SOURCE ------------------------------
COMMAND ===> go SCROLL ===> CSR
                        BEFORE BREAKPOINT ENCOUNTERED
 ----+--
000347 01 PARMINFO > ..
         ** END **
 ------ --------------------------------------------------- Before CWXTCOB <>
 =====> B PROCEDURE DIVISION USING PARMINFO.
 000351 0000-MAINLINE.
 000352 PERFORM 9000-OPEN.
 000353 PERFORM 9100-CHECK-PARM.
000354 IF GOOD-PARM<br>000355 PERFORM 92
000355 PERFORM 9200-INIT<br>000356 PERFORM 8000-READ
               000356 PERFORM 8000-READ-INPUT
 000357 UNTIL RECORDS-READ = START-NUMBER
000358 OR END-OF-FILE<br>000359 OR ERFORM 1000-PROCESS
000359 PERFORM 1000-PROCESS-DATA<br>000360 UNTIL END-OF-FILE
000360 UNTIL END-OF-FILE<br>000361 PERFORM 6000-PRINT-EMPL
               000361 PERFORM 6000-PRINT-EMPLOYEE-REPORT
 000362 MOVE 1 TO REGION-SUB
 000363 IF END-OF-MONTH
 000364 PERFORM 7000-PRINT-REGION-REPORT
```
**Figure 2: GO Command**

### **3. Display the Abend-AID snapshot report.**

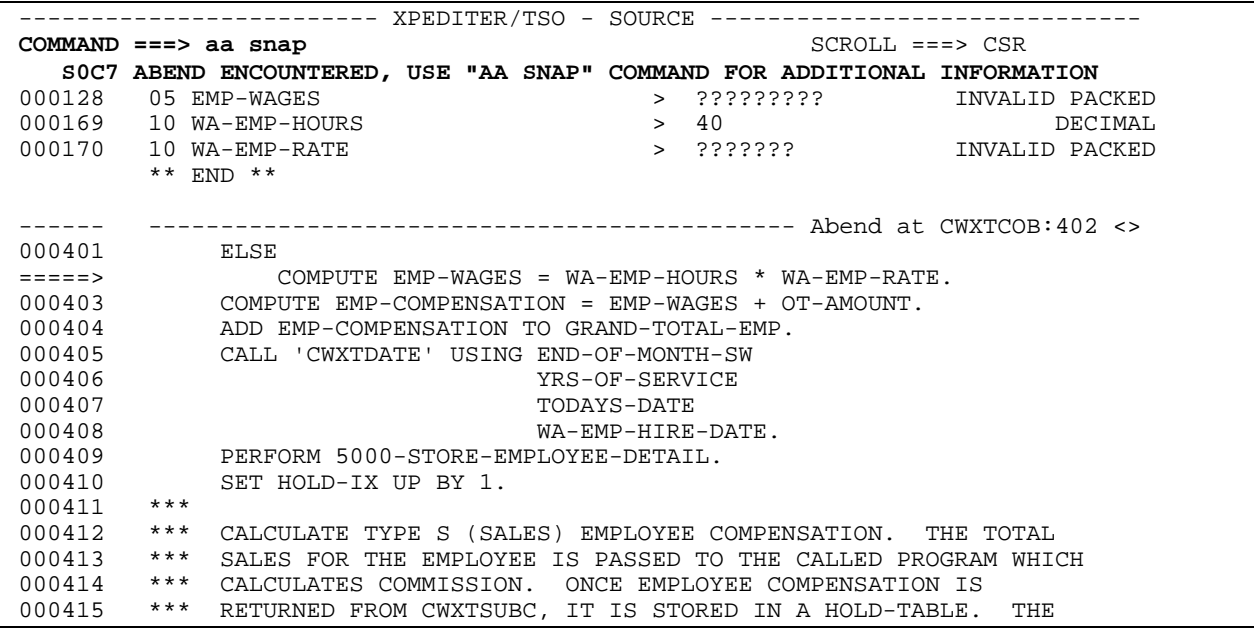

**Figure 3: AA SNAP Command**

 ------------------------- XPEDITER/TSO - BROWSE ------------------------------  $COMMAND$  ===>  $SSR$  PROGRAM: CWXTCOB MODULE: CWXTCOB COMP DATE: 02/25/99 COMP TIME: 09:47:36 ------------------------------------------------------ Abend at CWXTCOB:402 -> SYS99104.T162410.RA000.USERID.R0176835 \*\*\*\*\*\*\*\*\*\*\*\*\*\*\*\*\*\*\*\*\*\*\*\*\*\*\*\*\*\*\*\*\* TOP OF DATA \*\*\*\*\*\*\*\*\*\*\*\*\*\*\*\*\*\*\*\*\*\*\*\*\*\*\*\*\*\*\*\*\*\* A B E N D - A I D A A S N A P PAGE 1 0WEDNESDAY 14 APR 1999 H09.00.03.19980629-R09.00.03 \*\*\*\*\*\*\*\*\*\*\*\*\*\*\*\*\*\*\*\*\*\*\*\*\*\*\*\*\*\*\*\*\*\*\*\*\*\*\*\*\*\*\*\*\*\*\*\*\*\*\*\*\*\*\*\*\*\*\*\*\*\*\*\*\* \* A b e n d - A I D D i a g n o s t i c s \*  $\star$   $\star$  \* Copyright (C) 1976, 1998, Compuware Corporation. \* \* Unpublished - Rights Reserved Under The \* Copyright Laws Of The United States. Licensed for use at: 010000 COMPUWARE MIS PRODUCTION See Compuware's WWW Site at http://www.compuware.com \*\*\*\*\*\*\*\*\*\*\*\*\*\*\*\*\*\*\*\*\*\*\*\*\*\*\*\*\*\*\*\*\*\*\*\*\*\*\*\*\*\*\*\*\*\*\*\*\*\*\*\*\*\*\*\*\*\*\*\*\*\*\*\*\* Model - 9672 OPSYS - MVS/SP 6.0.6 Job - USERID CP FMID - HBB6606 Step - ATSOPROC System - CW01 Time - 16.24.10 DFSMS/MVS - V1R4M0 JES2 - OS 2.5.0

**Figure 4: Abend-AID Snapshot Report**

#### **4. Find the Diagnostic section.**

```
-------------------------- XPEDITER/TSO - BROWSE -------------------------------
COMMAND ===> f diagnostic SCROLL ===> CSR
 PROGRAM: CWXTCOB MODULE: CWXTCOB COMP DATE: 02/25/99 COMP TIME: 09:47:36
  ------------------------------------------------------ Abend at CWXTCOB:402 ->
SYS99104.T162410.RA000.USERID.R0176835
********************************* TOP OF DATA **********************************
1 A B E N D - A I D A A S N A P PAGE 1
0WEDNESDAY 14 APR 1999 H09.00.03.19980629-R09.00.03
    *****************************************************************
            A b e n d - A I D D i a g n o s t i c s
\star *
          Copyright (C) 1976, 1998, Compuware Corporation.
              Unpublished - Rights Reserved Under The
               Copyright Laws Of The United States.
                  Licensed for use at: 010000COMPUWARE MIS PRODUCTION
        See Compuware's WWW Site at http://www.compuware.com
          *****************************************************************
    Model - 9672 OPSYS - MVS/SP 6.0.6 Job - USERID
 CP FMID - HBB6606 Step - ATSOPROC
 System - CW01 Time - 16.24.10
                      DFSMS/MVS - V1R4M0
                      JES2 - OS 2.5.0
```
**Figure 5: FIND Command**

 ------------------------- XPEDITER/TSO - BROWSE ------------------------------ COMMAND ===> SCROLL ===> CSR  **CHARS 'DIAGNOSTIC' FOUND** ------------------------------------------------------ Abend at CWXTCOB:402 -> SYS99104.T162410.RA000.USERID.R0176835  **\*\*\*\*\*\*\*\*\*\*\*\*\*\*\*\*\*\*\*\*\*\* \* Diagnostic Section \* \*\*\*\*\*\*\*\*\*\*\*\*\*\*\*\*\*\*\*\*\*\*** A Data Exception was caused by data referenced at displacement 332 from the start of BL cell 04. The field contains X'025C5B'. Refer to the data division map in the program listing to locate the field name. The field causing the exception is located in Working-Storage of program CWXTCOB. ---------------------------------------------------------------------- A Data Exception is caused when a computational-3 field has an invalid digit (not 0-9), or its last byte contains an invalid sign (not F, C, or D).

**Figure 6: Diagnostic Section**

#### **5. Return to the source listing screen.**

-------------------------- XPEDITER/TSO - BROWSE -------------------------------**COMMAND ===> [PF3]** SCROLL ===> CSR CHARS 'DIAGNOSTIC' FOUND ------------------------------------------------------ Abend at CWXTCOB:402 -> SYS99104.T162410.RA000.USERID.R0176835 \*\*\*\*\*\*\*\*\*\*\*\*\*\*\*\*\*\*\*\*\*\* \* Diagnostic Section \* \*\*\*\*\*\*\*\*\*\*\*\*\*\*\*\*\*\*\*\*\*\* A Data Exception was caused by data referenced at displacement 332 from the start of BL cell 04. The field contains X'025C5B'. Refer to the data division map in the program listing to locate the field name. The field causing the exception is located in Working-Storage of program CWXTCOB. ---------------------------------------------------------------------- A Data Exception is caused when a computational-3 field has an invalid digit (not 0-9), or its last byte contains an invalid sign (not F, C, or D).

#### **Figure 7: Return**

### **6. Exit the session.**

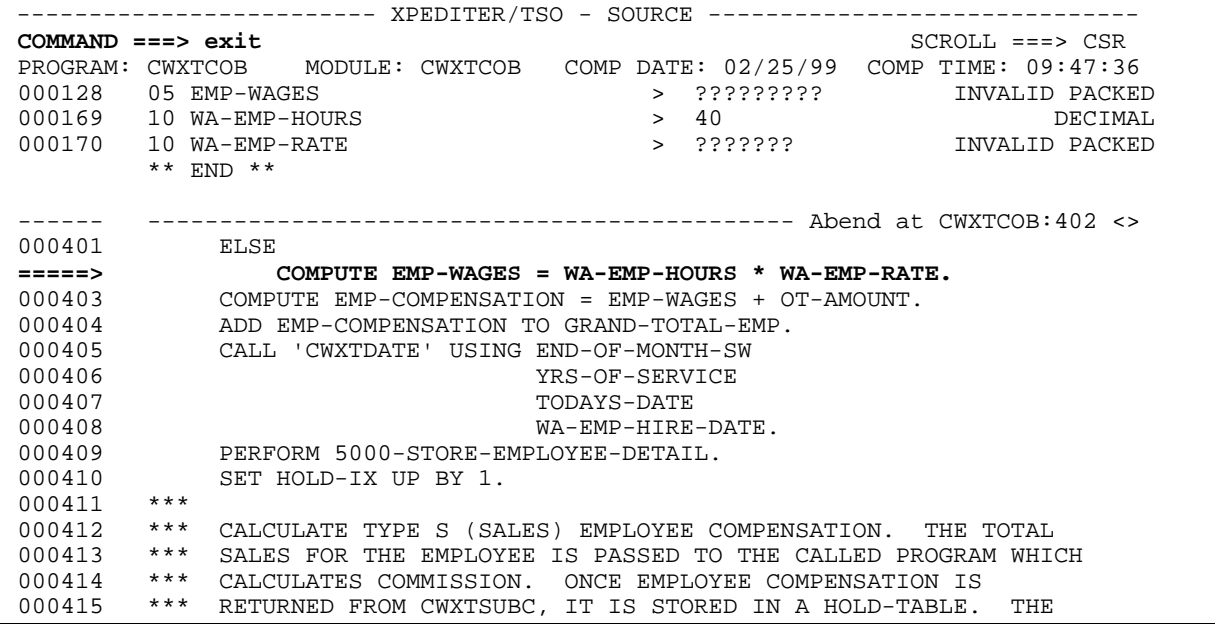

```
Figure 8: EXIT
```